**VSB TECHNICAL I** IT4INNOVATIONS UNIVERSITY NATIONAL SUPERCOMPUTING الزالا OF OSTRAVA **CENTER** 

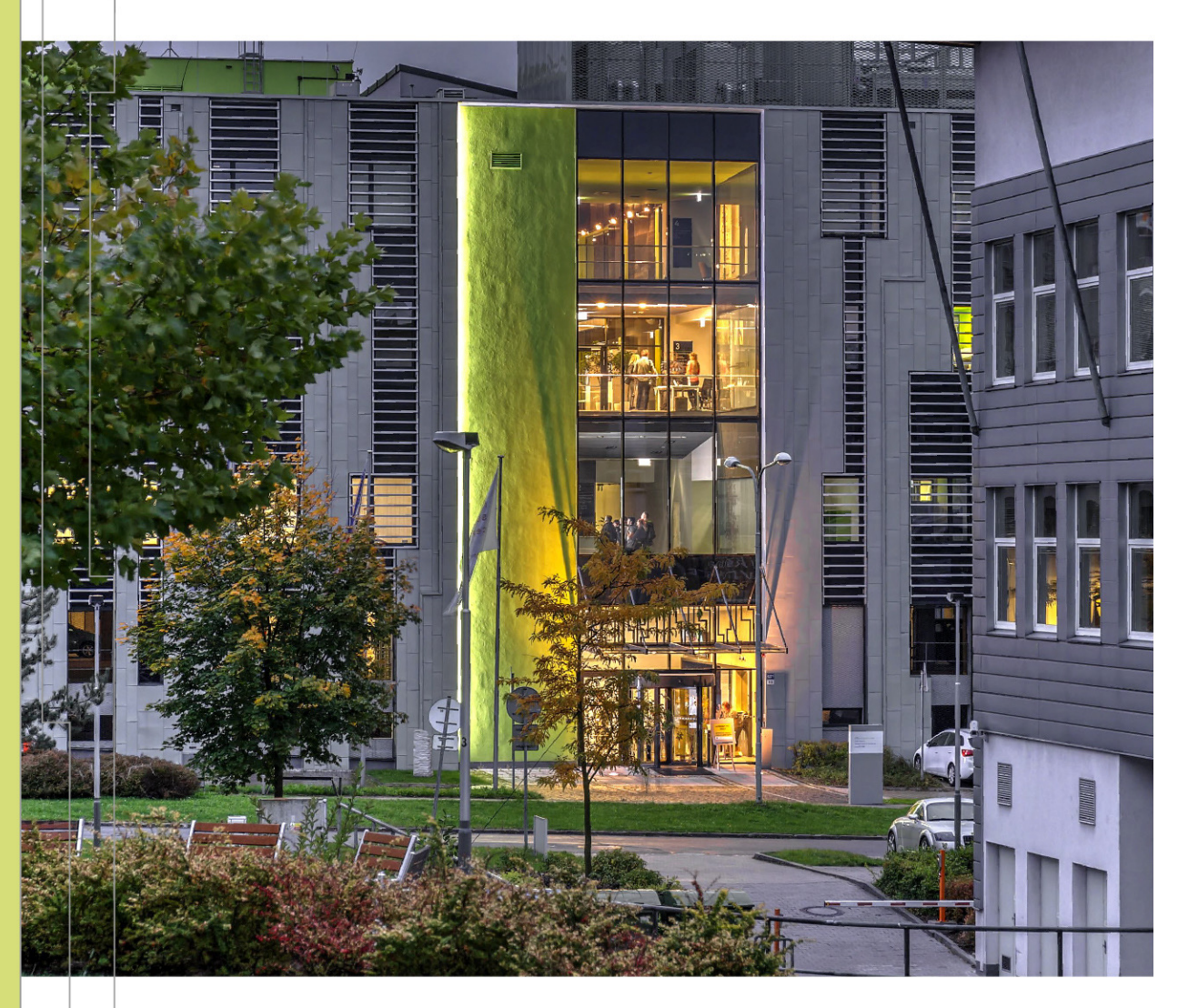

## INTRODUCTION TO HIGH PERFORMANCE COMPUTING

#### PERFORMANCE ANALYSIS BASICS

#### Radim Vavřík

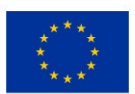

EUROPEAN UNION European Structural and Investment Funds Operational Programme Research, Development and Education

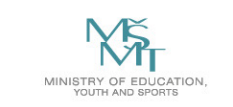

## OUTLINE

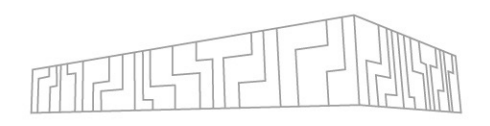

### **Performance analysis and optimisation**

- § Motivation
- § Hardware aspects
- § Development process
- § Best-practices

### **Performance tools and methodology**

- § Performance metrics
- § CPU/GPU tools
- § Live examples

## **POP CoE**

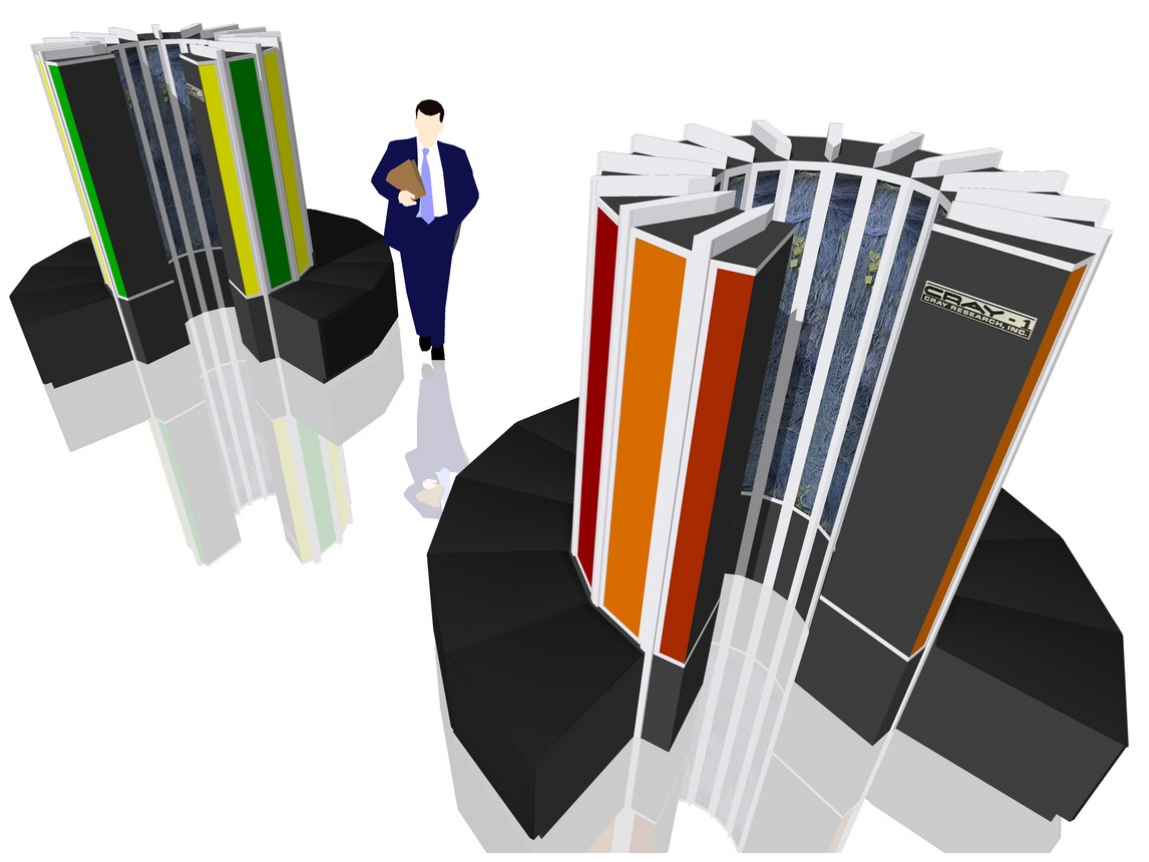

Cray-1 supercomputer (source: wikipedia.org)

# T[ECHNICAL NOTES](https://docs.it4i.cz/general/accessing-the-clusters/graphical-user-interface/vnc/)

- **All presented examples/tools can be accessed** IT4I clusters
- **Please, setup your VNC session on a Karolina l** recommended!) or log in with X-Window syste
	- VNC session usually offer better UX For GUI tools t
	- https://docs.it4i.cz/general/accessing-the-clusters
	- RealVNC Viewer https://www.realvnc.com/en/con
- **Most of the presented tools provide a remote** output remotely from CLI while analysis can be
	- § Not covered today

## PERFORMANCE ANALYSIS

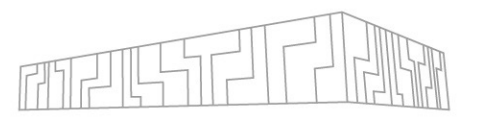

## **Who has any experience with a performance analysis tool?**

§ What was the tool?

## **Objectives today?**

- § Not to become an expert analyst
- § Not to reach an incredible performance improvement of the example codes
- § Rather to get idea about the domain and introduce some tools

## EFFICIENT USE OF HPC

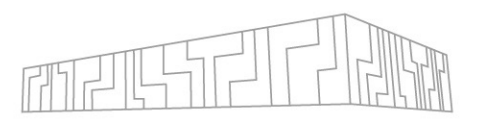

#### **What does it mean?**

- § To get the most performance out of your hardware
- § The process is called **Performance Optimisation**

### **Why should I care about performance?**

- § Industry achieve goals faster and **cheaper**
- § Academia do **more science**
	- § The trend in grant competition (resource allocation) is to prove performance, scalability, etc.

## KEY INGREDIENTS

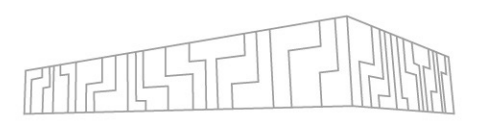

#### **Know your application**

- § What does it compute? (domain, methods, algorithms)
- § How is it parallelized? (programming models)
- What final performance is expected? (HW limits)

#### **Know your hardware**

- § What are the target machines and how many? (laptop, workstation, cluster)
- § Machine-specific optimisations?

#### **Know your tools**

- § Strengths and weaknesses of each tool? (easy-to-use vs detailed information)
- § Learn how to use them (examples with problems/patterns)

#### **Know your process**

§ Constant learning

## **Apply the knowledge!**

# HARDWARE ASPECTS OF PERFORMANCE

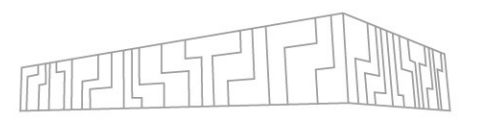

#### **Filesystem**

§ I/O operations

#### **Network**

**E** internode communication

## **Memory subsystem**

§ NUMA effect

## **CPU cores**

§ thread/process affinity, pinning, caches

### **Vector registers**

§ vectorization, vector instructions

### **Accelerators**

§ GPU/MIC utilization, host-device data transfers

## BASIC TOOLS

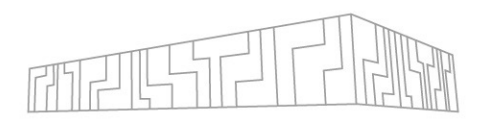

### **Useful to get familiar with the machine**

#### | cat /proc/cpuinfo

- § processor: 71 -> 72 logical processors per node
- § cpu cores : 18 -> 18 physical cores per socket
- § siblings : 36 -> 36 logical processors per socket
- § -> 2 hyperthreads per core
- § -> 2 sockets per node

#### | cpuinfo # Intel MPI utility

| cat /proc/meminfo

§ MemTotal: 196510848 kB -> 187 GB

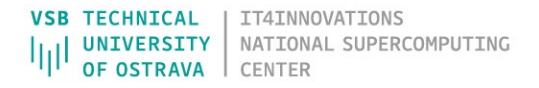

## BASIC TOOLS

#### **Use HTOP tool for interactive jobs**

- 319M

F1Help F2Setup F3SearchF4FilterF5Tree F6SortByF7Nice -F8Nice +F9Kill

#### htop  $-d$  5  $\#$  delay 0.5s

8 vav0038

§ Configurable (e.g. core id, threads, process tree)

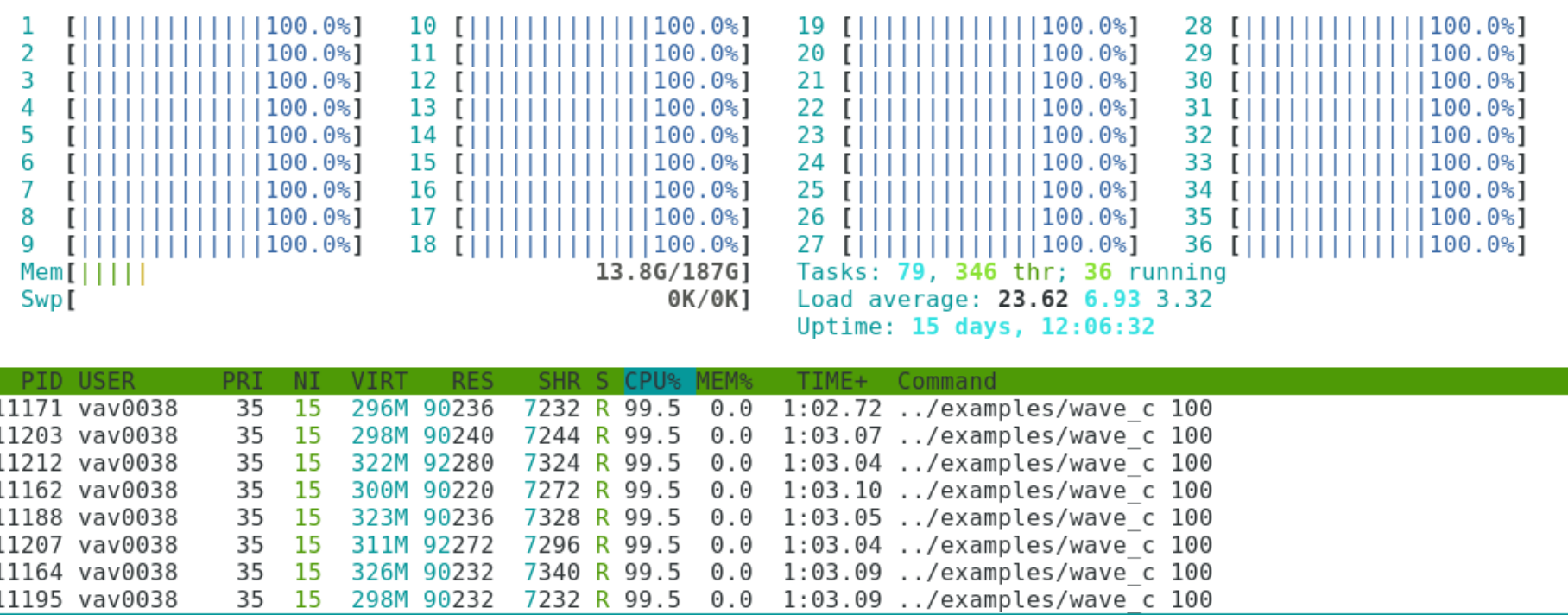

1:03.07 ../examples/wave c 100

 $F100$ uit

99.5 0.0

NATIONAL SUPERCOMPUTING

# PERFORMANCE-AWARE DEVELOPMENT PROCESS

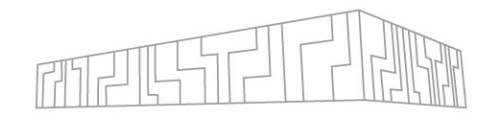

- 1. Develop correct functionality (testing helps)
- 2. Identify bottlenecks (performance limiters) using performance tools
- 3. Optimise bottlenecks until satisfied
	- 1. Build a hypothesis (ask a question)
	- 2. Explain the behavior (answer the question)
	- 3. Change the code (double-check correct functionality)
	- 4. Verify optimisations using profiling tools
- 4. Repeat until job done

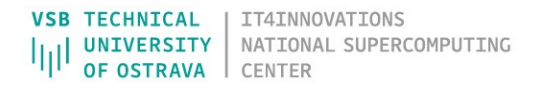

# OPTIMISATION TIPS

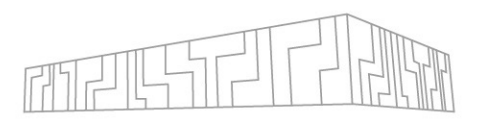

- § Do not optimise your code prematurely!
- § Focus on main computational time-consuming phases (hotspots), omit preprocessing/postprocessing phases
- § The 80/20 rule:
	- § Programs typically spend 80% of their time in 20% of the code
	- § Programmers typically spend 20% of their effort to get 80% of the total speedup possible for the application
- Keep track of your optimisation progress over time
- § Always use compute nodes for profiling (not login nodes shared)
- § **Use SW libraries**

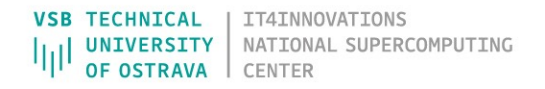

## SOFTWARE LIBRARIES

## **General-purpose math libraries**

- § BLAS (MKL, OpenBLAS, ATLAS, cuBLAS, ...)
- § LAPACK (MKL, OpenBLAS, ATLAS, cuSolver, ...)
- § FFT (MKL, cuFFT, ...)

§ ...

## **Domain-specific libraries**

§ Chemistry, Bio, Geo, Physics, CAE, Big data, ML/DL

## **HW-specific libraries**

§ GPU/MIC, Intel/AMD/IBM

## **Optimized implementation**

- § Usually much better performance than a custom code
- § Do NOT reinvent a wheel!
- § (But avoid overkill)

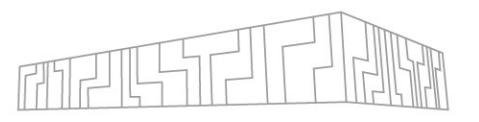

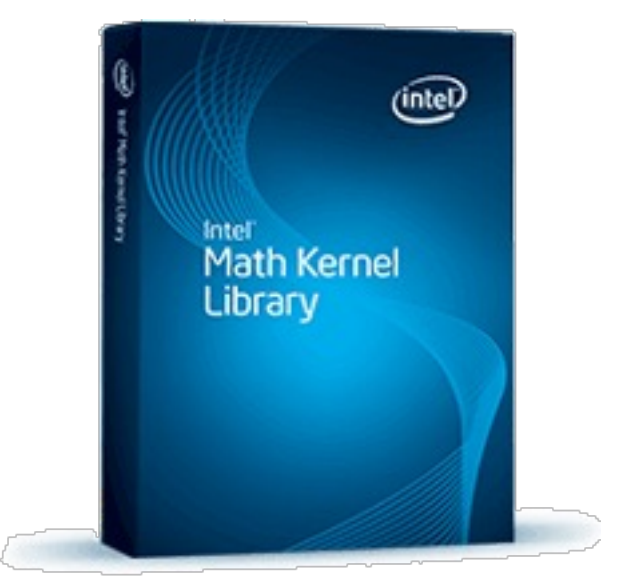

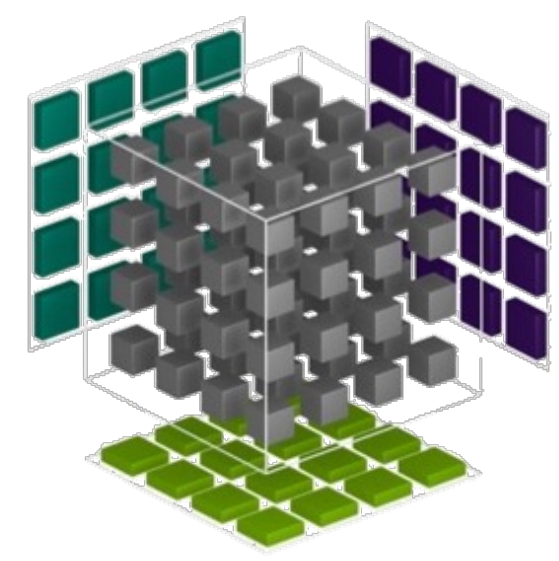

## PERFORMANCE METRICS

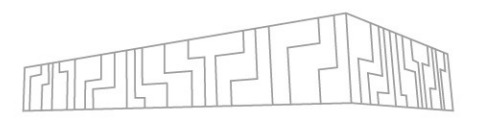

#### **Execution time (time, time.h, ...)**

- § real 0m10.245s (elapsed real time)
- § user 0m19.890s (user CPU time using OMP\_NUM\_THREADS=2)
- § sys 0m0.285s (system CPU time)

### **Processor speed (flop/s) and Memory throughput (GB/s)**

- E Calculated operations per time (e.g.  $c = a + b + c \rightarrow 2$  operations)
- Transferred bytes per time (e.g.  $c = a + b + c \rightarrow 3$  RD + 1 WR  $*$  8 bytes)

### **Speedup and Efficiency**

- $S_P = T_1 / T_P$
- $E_P = S_P / P$

## **Scalability**

§ Strong vs weak scaling

**Others:** portability, programming ability, etc.

# PEAK PERFORMANCE EXAMPLE

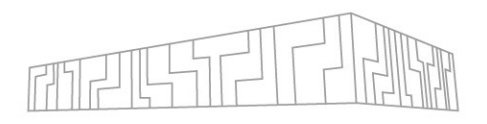

§ The theoretical HW limits, e.g. AMD EPYC 7H12 (Rome)

#### **Processor speed**:

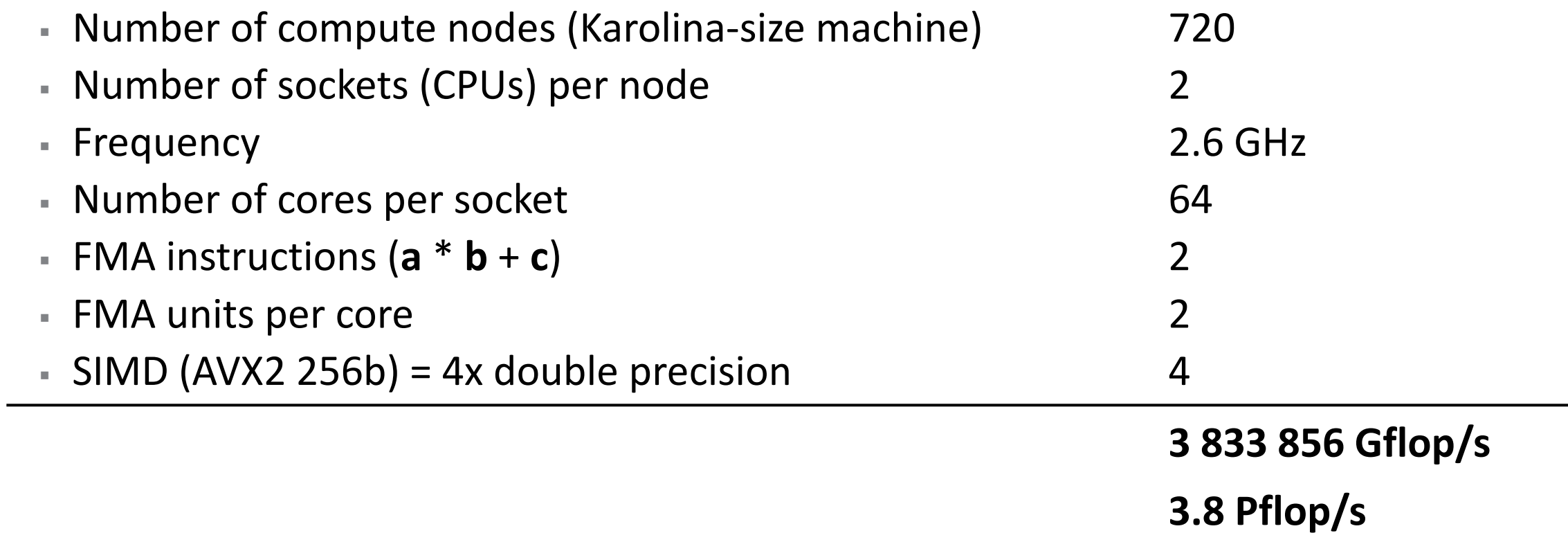

**(2.6 Tflop/s per socket)**

# PEAK PERFORMANCE EXAMPLE

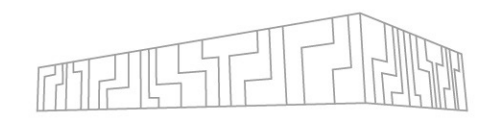

#### **Memory bandwidth:**

- Number of compute nodes (Karolina-size machine)
- § Number of sockets (CPUs) per node 2
- **# channels per socket**
- **DDR4 bus width**
- Frequency

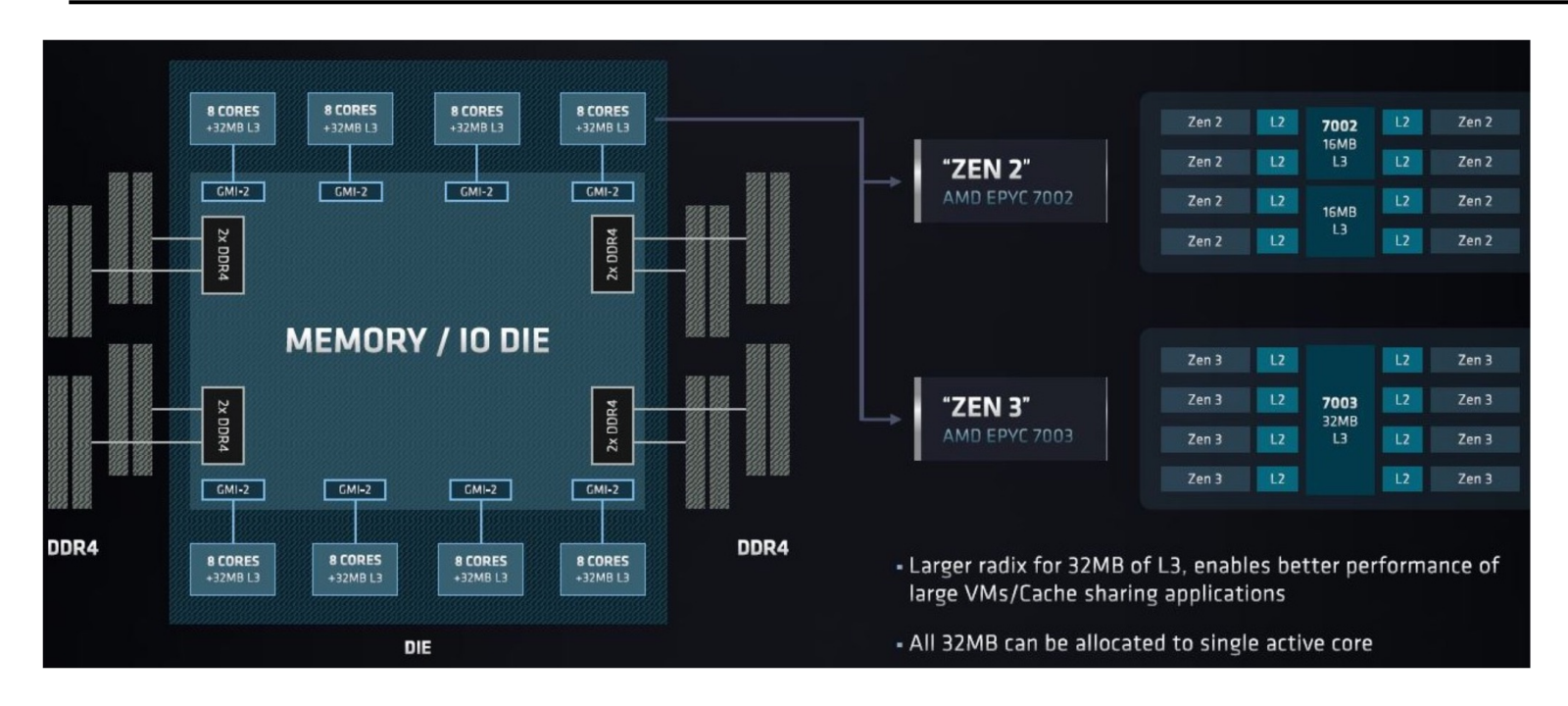

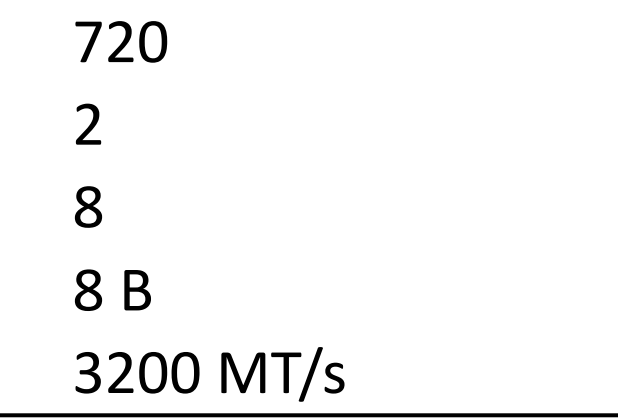

**294 912 000 MB/s 294 TB/s (204 GB/s per socket)**

NATIONAL SUPERCOMPUTING

CENTER

## SPEEDUP EXAMPLE

- **Assume the perfect speedup**  $S_p = P$ **, perfect efficiency**  $E_p = 1$  **(100%) Strong scaling** EI
	- $S_p = T_1 / T_p$   $S_{16} = T_1 / T_{16} = 32 / 2 = 16$  $E_p = S_p / P$   $E_{16} = S_{16} / 16 = 16 / 16 = 1$

$$
T_1
$$
\n
$$
T_2
$$
\n
$$
T_3
$$
\n
$$
T_4
$$
\n
$$
T_5
$$
\n
$$
T_1
$$
\n
$$
T_2
$$
\n
$$
T_3
$$
\n
$$
T_4
$$
\n
$$
T_5
$$
\n
$$
T_1
$$
\n
$$
T_2
$$
\n
$$
T_3
$$
\n
$$
T_4
$$
\n
$$
T_5
$$
\n
$$
T_6
$$
\n
$$
T_7
$$
\n
$$
T_8
$$
\n
$$
T_9
$$
\n
$$
T_9
$$
\n
$$
T_8
$$
\n
$$
T_9
$$
\n
$$
T_9
$$
\n
$$
T_9
$$
\n
$$
T_9
$$
\n
$$
T_9
$$
\n
$$
T_9
$$
\n
$$
T_9
$$
\n
$$
T_9
$$
\n
$$
T_9
$$
\n
$$
T_9
$$
\n
$$
T_9
$$
\n
$$
T_9
$$
\n
$$
T_9
$$
\n
$$
T_9
$$
\n
$$
T_9
$$
\n
$$
T_9
$$
\n
$$
T_9
$$
\n
$$
T_9
$$
\n
$$
T_9
$$
\n
$$
T_9
$$
\n
$$
T_9
$$
\n
$$
T_9
$$
\n
$$
T_9
$$
\n
$$
T_9
$$
\n
$$
T_9
$$
\n
$$
T_9
$$
\n
$$
T_9
$$
\n
$$
T_9
$$
\n
$$
T_9
$$
\n
$$
T_9
$$
\n
$$
T_9
$$
\n
$$
T_9
$$
\n
$$
T_9
$$
\n
$$
T_9
$$
\n
$$
T_9
$$
\n
$$
T_9
$$
\n
$$
T_9
$$
\n
$$
T_9
$$

#### **Weak scaling**

 $S_p = T_1 / T_p$   $S_{16} = T_1 / T_{16} = 32 / 32 = 1$  $E_p = S_p / P$   $E_{16} = S_{16} / 16 = 1 / 16 = 0.0625$ 

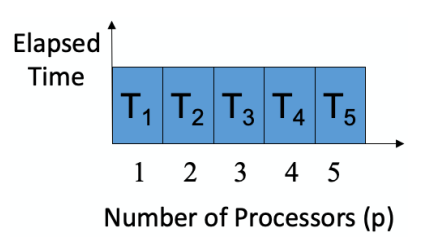

**Perfect E = 6.25 % ? Not very intuitive, alternative:** 

$$
E_p = T_1 / T_p
$$
  $E_{16} = T_1 / T_{16} = 32 / 32 = 1$ 

 $\bullet$  "Perfect speedup"  $S_p = 1$ 

$$
S_p = 1 / E_p = T_p / T_1
$$
  $S_{16} = T_{16} / T_1 = 32 / 32 = 1$ 

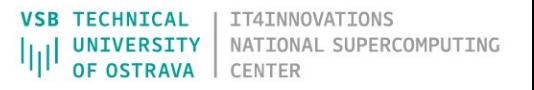

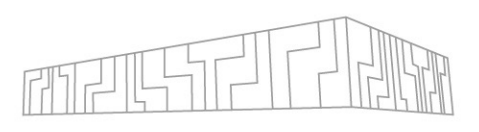

# CLASSIFICATION OF PERFORMAN

• There are many tools that can be classified by

#### **Data collecting mechanism**

- § Sampling automatically collect data per time unit
- **Instrumentation manually/automatically add instrumentation manually/automatically add instructions** collect data - intrusive

#### **Form of data presentation**

- Borts general overview of the whole application
- § Profiling accumulated characteristics of metrics
- § Tracing details about selected events intrusive

### **Analysis of the collected data**

- § Online during the execution rare
- § Post mortem after the execution

**Modeling** - simulate state, ideal network, HW fangle

# TYPES OF PROFILES

### **Hotspot**

- § One function corresponds to more 80% of the runtime
- § Large speed-up potential
- Best optimisation scenario

## **Spike**

- § The application spends most of the time in a few functions
- § Speed-up potential depends on the aggregated time
- § Variable optimisation time

## **Flat**

- § Runtime split evenly among many functions, each one with a very small runtime
- § Little speed-up potential without algorithmic changes
- § Worst optimisation scenario

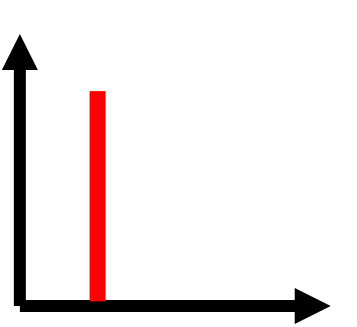

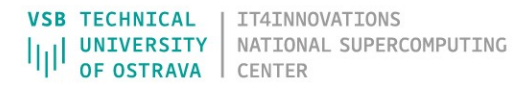

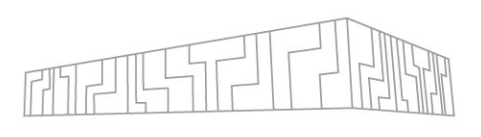

# PERFORMANCE TOOLS - CPU

• Single-node/parallel, architecture, language, p (instrumentation, correctness checking, etc.)

**Proprietary tools – licenses usually available on** 

- § ARM (Allinea) Performance Report
- § ARM (Allinea) MAP
- **Fintel Application Performance Snapshot**
- § Intel Vtune
- § AMD µProf
- § Vampir

#### **Open-source tools** (VI-HPS)

- § Extrae/Paraver
- § Score-P/Scalasca/Cube
- § MAQAO
- https://www.vi-hps.org/tools/tools.html (guide)

## PERFORMANCE TOOLS – GPU

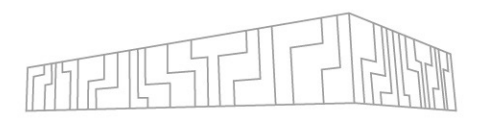

#### **GUI tools**

- § NVIDIA Visual Profiler deprecated
- § NVIDIA Nsight Systems system-level profiling
- § NVIDIA Nsight Compute CUDA kernel-level profiling

## **Command-line tools** – useful if you cannot use GUI (e.g. batch job)

- § NVIDIA nvprof deprecated
- § NVIDIA nsys
- § AMD ROC-profiler analogous to nvprof (Chrome for visualization)

## GET READY

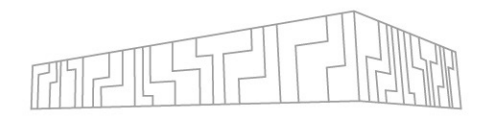

#### **Submit an interactive job**

```
| qsub -q R1221596 -l select=1:mpiprocs=16 -IX # use -q qnvidia later
```
| qsub -q R1221596 -l select=1:mpiprocs=32:ngpus=2 **-IX** # if there are enough GPUs

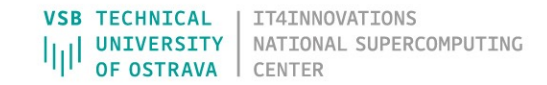

# ARM PERFORMANCE REPORTS

- § Global high-level overview of the application
- § No source code or recompilation required
- § Run: **perf-report** mpirun -n <#procs> <app>
- § Auto-generated text and HTML output
- § Report summary (Compute, MPI, Input/Output)
- § CPU, MPI, I/O, OpenMP, Memory, Energy, Accelerator breakdown sections
- Advanced configuration through command line flags possible

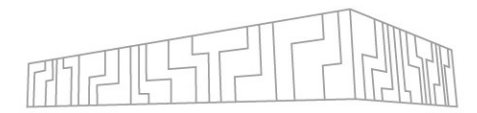

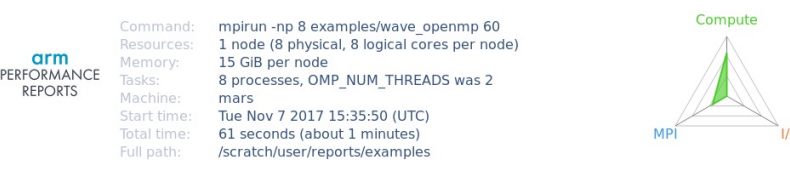

#### Summary: wave openmp is Compute-bound in this configuration

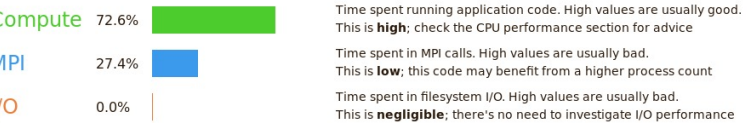

This application run was Compute-bound. A breakdown of this time and advice for investigating further is in the CPI section below

As little time is spent in MPI calls, this code may also benefit from running at larger scales.

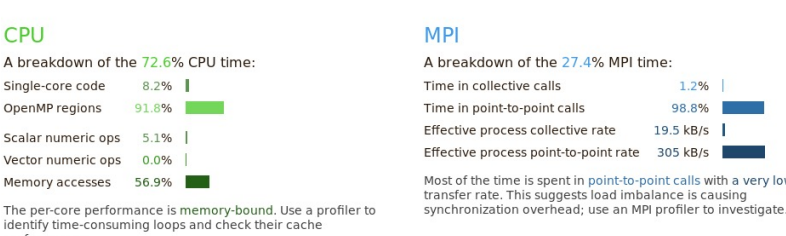

performance No time is spent in vectorized instructions. Check the compiler's vectorization advice to see why key loops could not be vectorized

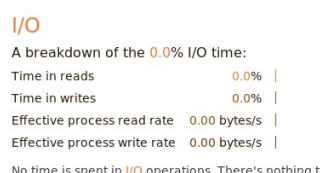

herel

#### Memory

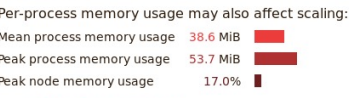

The peak node memory usage is very low. Running with fewer MPI processes and more data on each process may be more efficient

#### OpenMP A breakdown of the 91.8% time in OpenMP regions

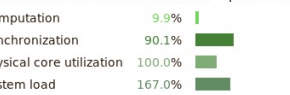

Significant time is spent synchronizing threads in parallel region: Check the affected regions with a profiler. The system load is high. Ensure background system processes are not running

**Energy** 

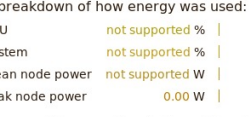

Energy metrics are not available on this system CPU metrics are not supported (no intel rapl module)

## ARM PERFORMANCE REPORTS - EXAMPLE FINELL

| ml Forge/21.1.3 impi/2019.9.304-iccifort-2020.4.304 | ml show Forge | cp -r /apps/all/Forge/**21.1.3**/examples ~/forge\_examples | cd ~/forge\_examples | make

```
| mpirun -n 16 ./wave_c 10
```

```
mkdir perf reports && cd perf reports
| perf-report mpirun -n 16 ../wave_c 10
firefox wave c 16p 1n YYYY-MM-DD hh-mm.html & # on login node
OMP NUM THREADS=8 perf-report mpirun -n 2 ../wave openmp 10
firefox wave openmp 2p 1n 8t YYYY-MM-DD hh-mm.html
```
## ARM MAP

- § Low overhead sampling profiler for localisation of bottlenecks
- § No recompilation required, only debugging symbols are useful (-g)
- 1. Metrics view (CPU, MPI, I/O, memory, vectorization)
- 2. Source code viewer
- 3. Selected lines view
- 4. Output, files, callpaths
- 5. Sparkline charts

#### | **map**

| **map** mpirun -n <#procs> <app> [args]

```
| map --profile mpirun -n <#procs> …
```
 $map$  <profile.map>

```
perf-report <profile.map>
```
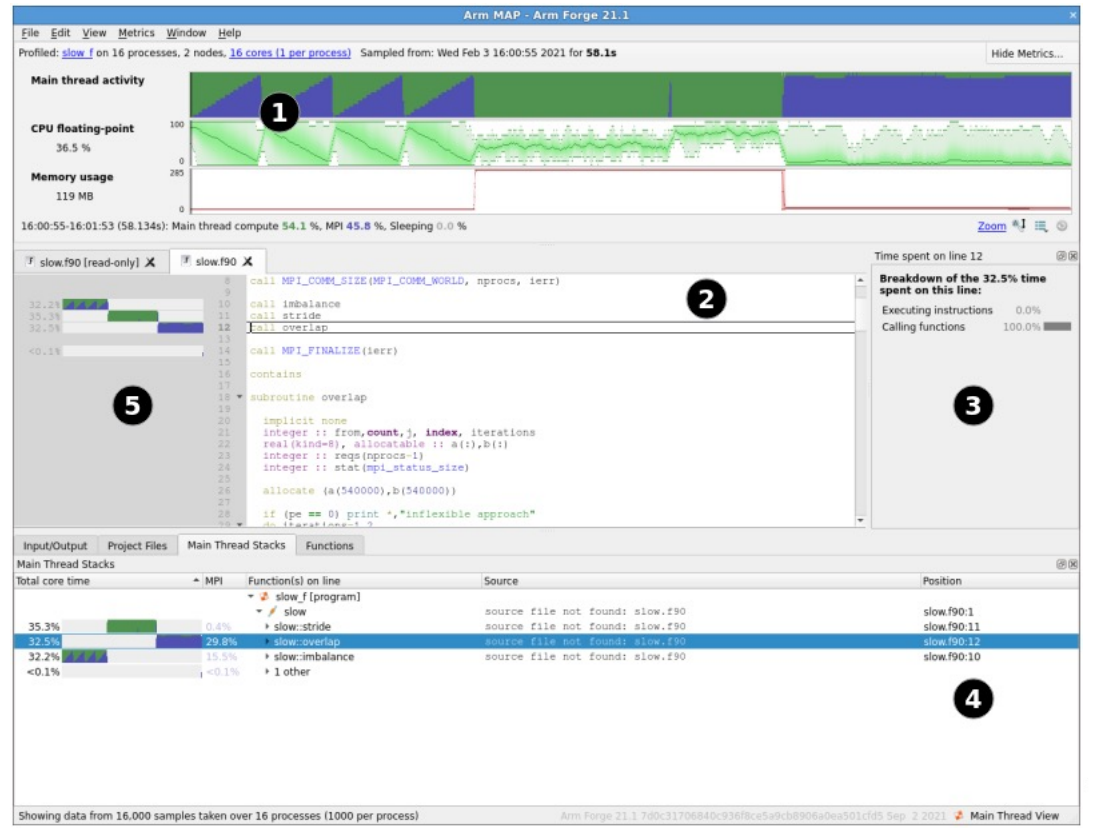

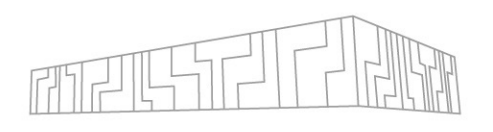

## ARM MAP

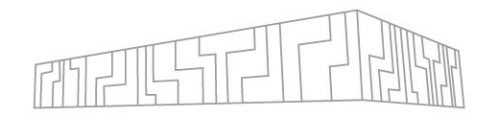

- § All charts are timelines
	- § Horizontal axis time
- § Vertical axis are processes
- § Useful code is green
- § MPI is blue
- § breakout recalculated when zooming
- § Multiple presets available
	- § CPU
	- § MPI
	- $|/O$
	- § memory

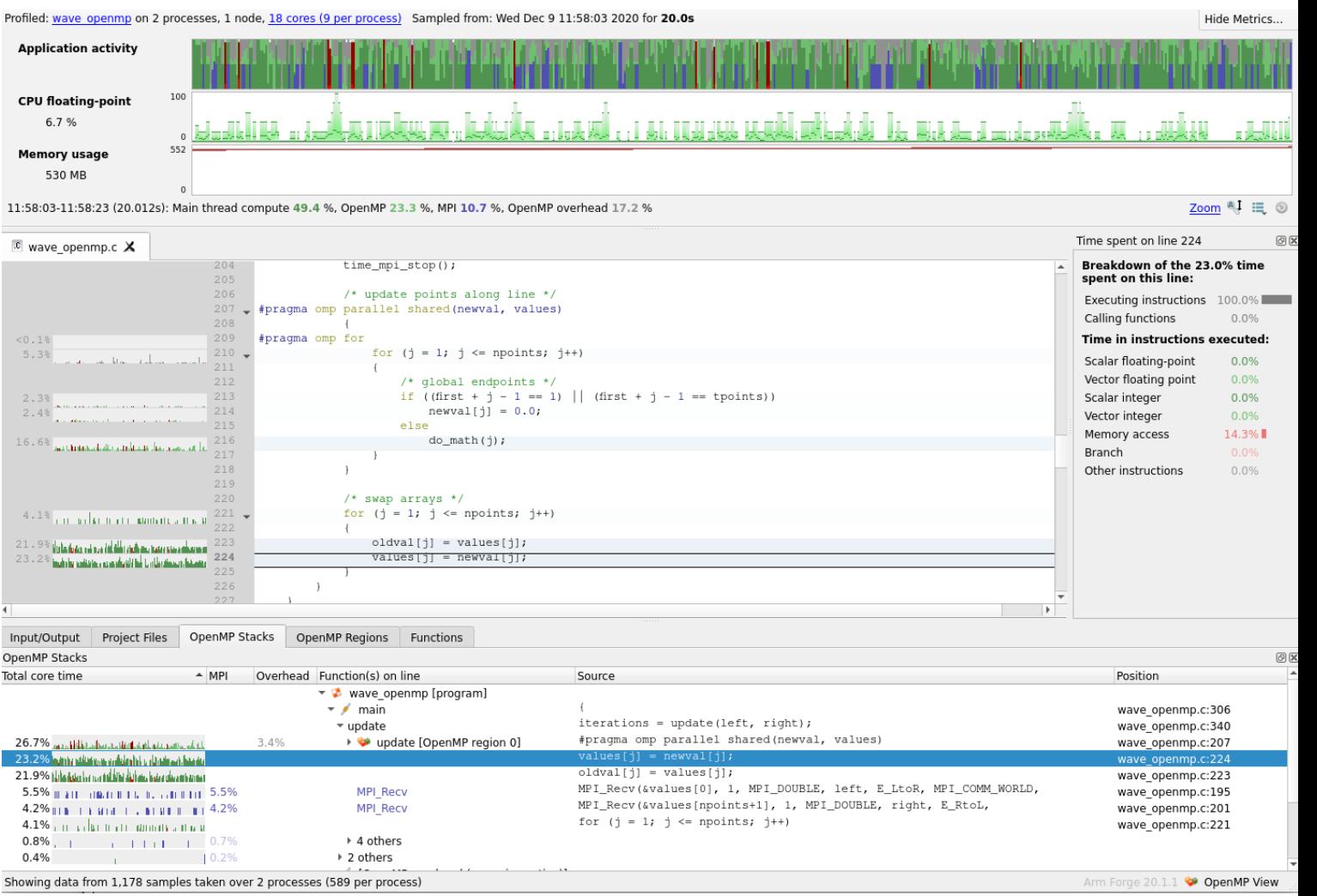

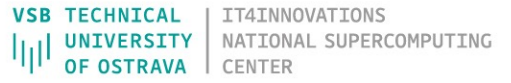

## ARM MAP - EXAMPLE

```
| ml Forge/21.1.3 impi/2019.9.304-
iccifort-2020.4.304
| mkdir ~/forge_examples/map && cd 
~/forge_examples/map 
OMP NUM THREADS=8 map mpirun -n 2
../wave_openmp 10
```
- § Optionally limit duration
- § Optionally adapt metrics
- § Click Run

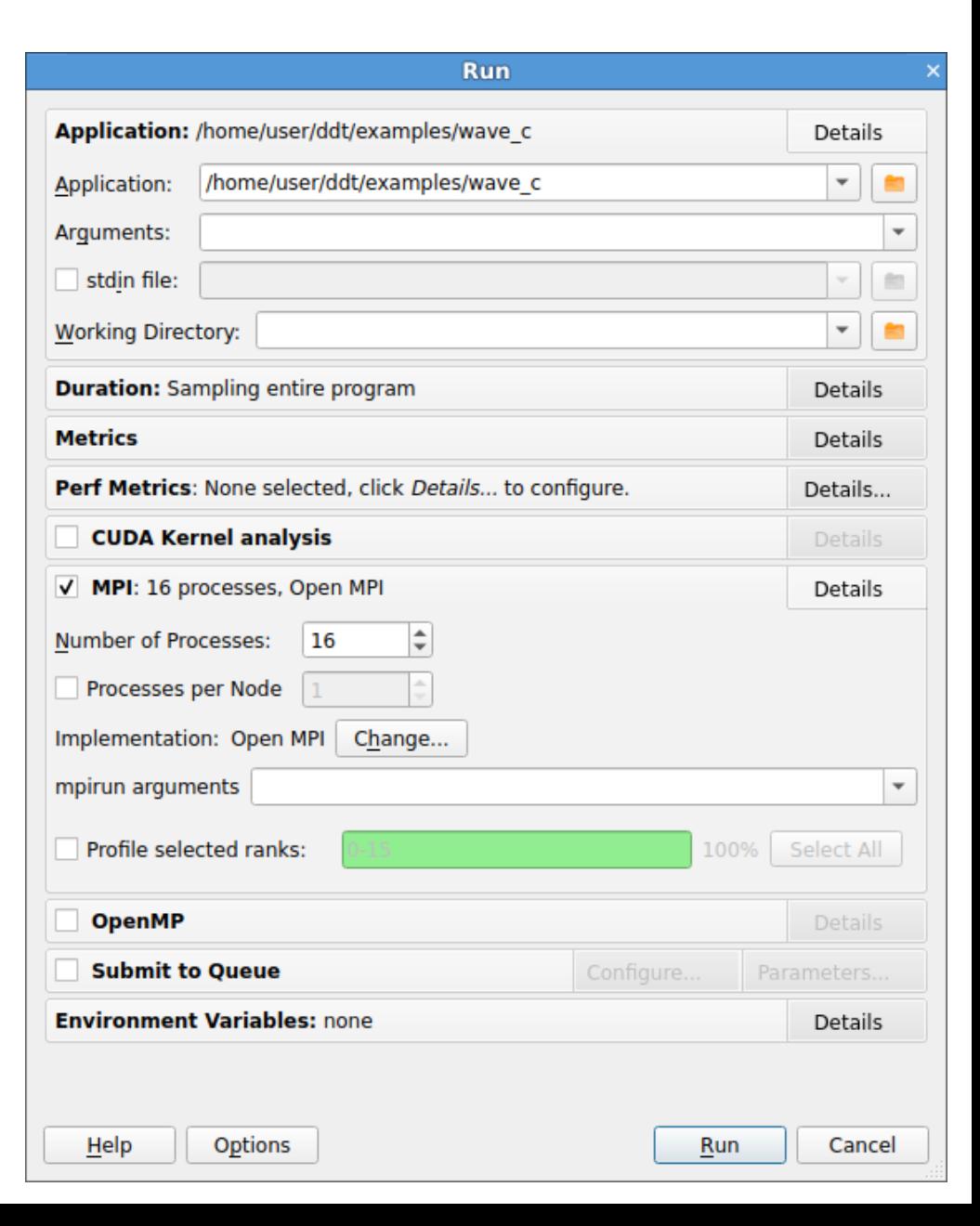

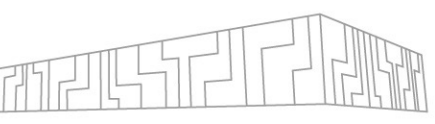

## ROOFLINE MODEL

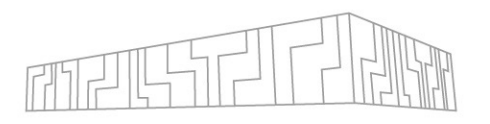

- § Shows the performance of an algorithm (application) with respect to the HW limits of the architecture
- § Identify if an algorithm is **compute bound** or **memory bound**
- § Based on **Operational intensity** a ratio of FLOPS (arithmetic operations) performed with required amount of data (operands)

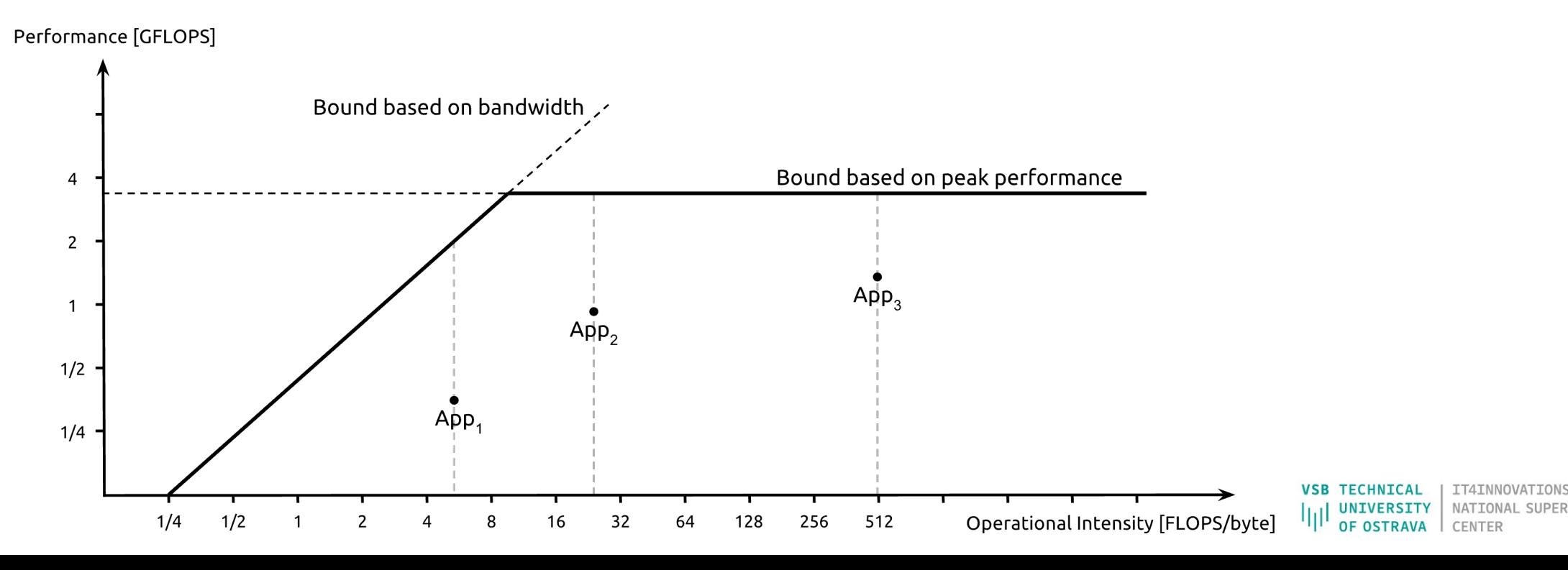

## INTEL ADVISOR

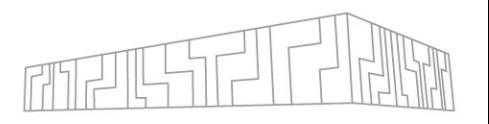

- § Primarily to support vectorization of codes
- § Performs dynamic analysis of codes
- **I** Identify data access patterns
- § But also computes Operational intensity vs. Performance (flops)
- § It helps to identify what loops to focus on (Big red dots first)
- § Ideally, during optimisations the dot moves top right

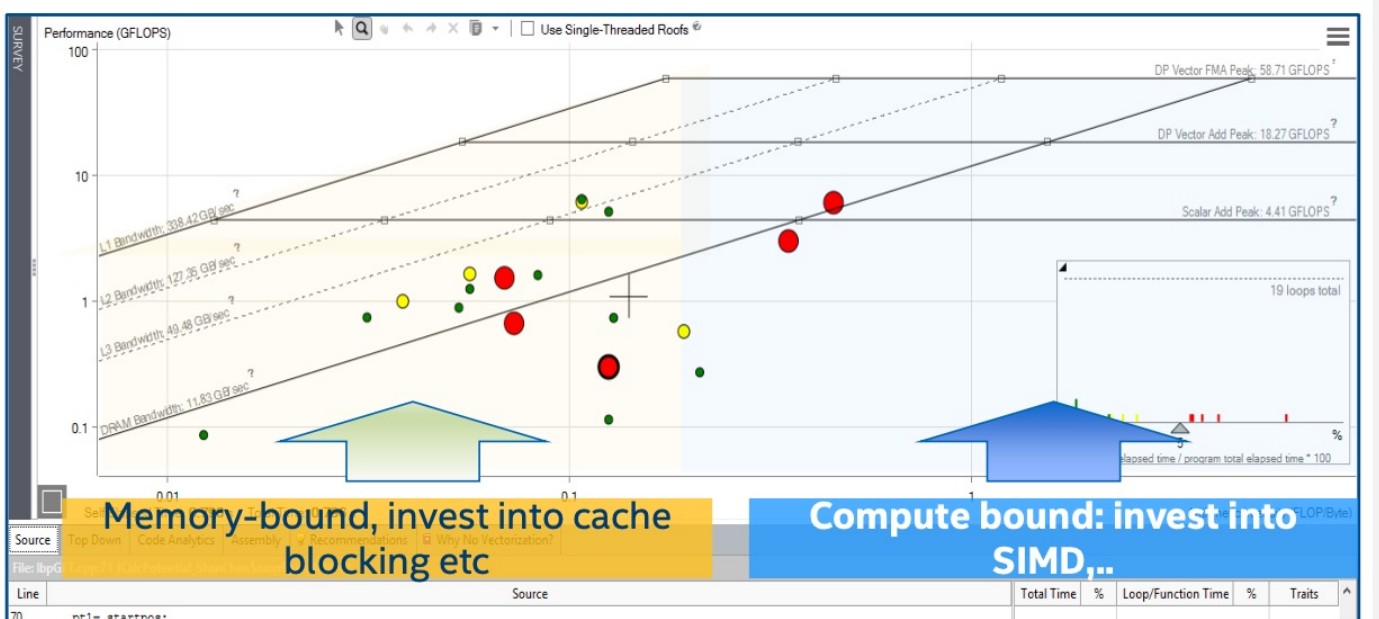

## INTEL ADVISOR - EXAMPLE

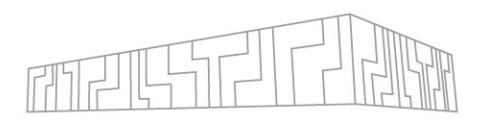

mkdir ~/forge examples/advisor | ml Advisor

§ To analyse MPI application:

```
| mpirun -n 2 advixe-cl --collect survey --project-dir
advisor/wave c/ - - ./wave c 10
| mpirun -n 2 advixe-cl --collect tripcounts --project-dir
advisor/wave c/ --flop --no-trip-counts -- ./wave c 10
advixe-qui advisor/wave c/
```
§ Show my results -> Summary -> Survey & Roofline

# NVIDIA NSIGHT SYSTEMS

## **Scalable system-wide performance analysis toolly**

- § Low-overhead multi-node, multi-GPU profiling
- Assess on timeline to narrow down frames/are
- **Example 23 Locate optimization opportunities**
- § [Determine CPU vs. GPU bottlenecks, idle time](https://developer.nvidia.com/nsight-systems)
- $\blacksquare$  Visualize millions of events on a very fast GUI  $\dot{\blacksquare}$
- § Or gaps of unused CPU and GPU time
- Balance your workload across multiple CPUs and Balance your workload across multiple CPUs
- § Expert system GPU utilization analysis
- Detailed information, documentation, free download https://developer.nvidia.com/nsight-systems

# NVIDIA NSIGHT SYSTEMS

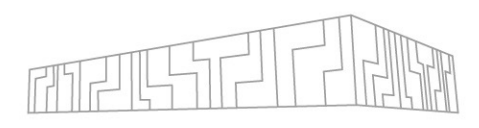

**TECHNICAL** 

## **Multi-level information**

- § CPU cores utilization
- § MPI calls
- § Threading
- § OS runtime calls
- § NVTX
- § CUDA API calls
- § HtD / DtH data transfers
- § CUDA kernels / OpenACC
- § CUDA streams
- § CUDA libraries (cuBLAS, …), GPU HW metrics, UCX, NIC, …

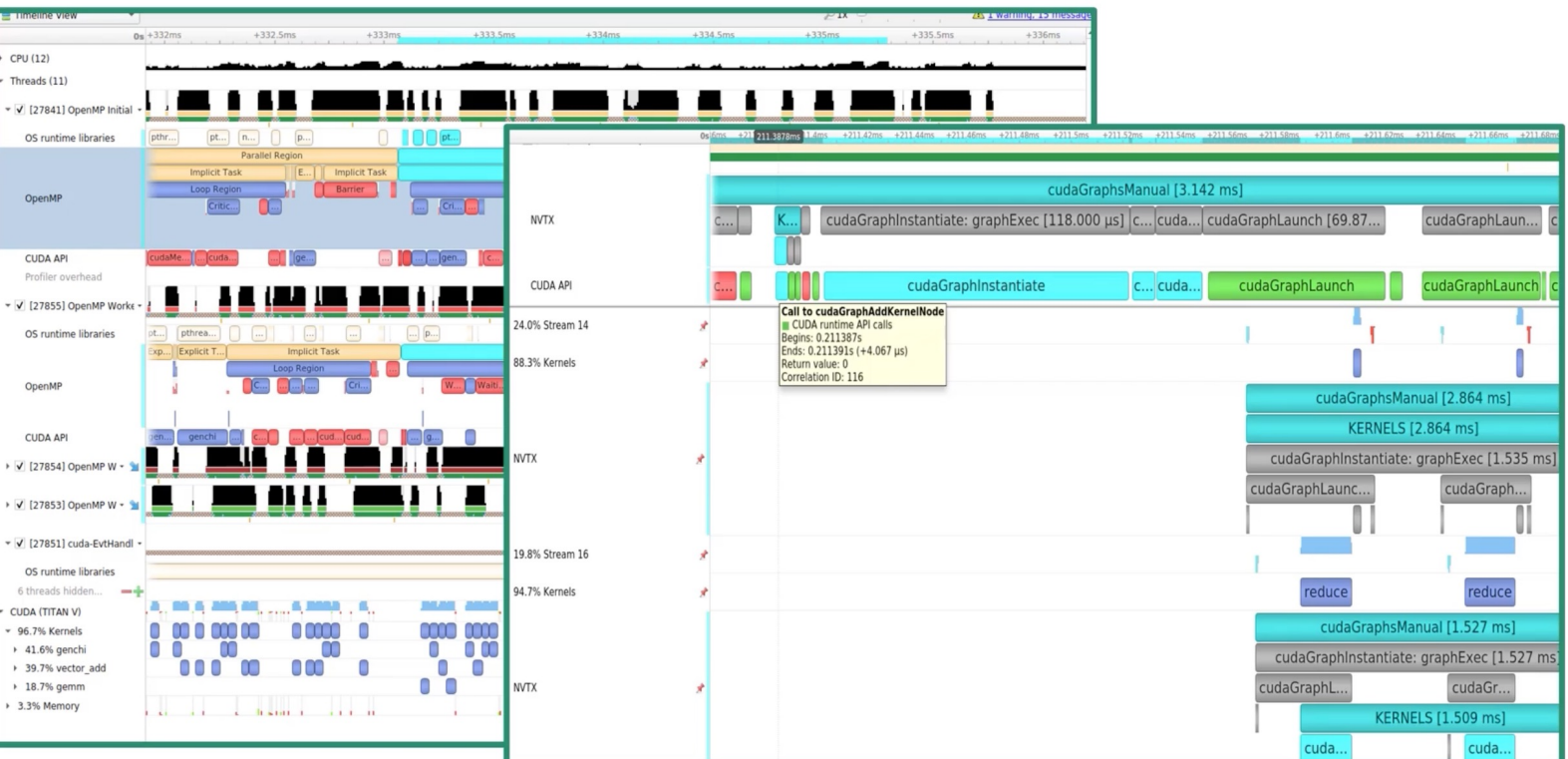

## NVIDIA NSIGHT SYSTEMS

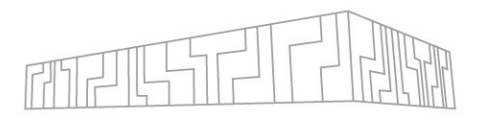

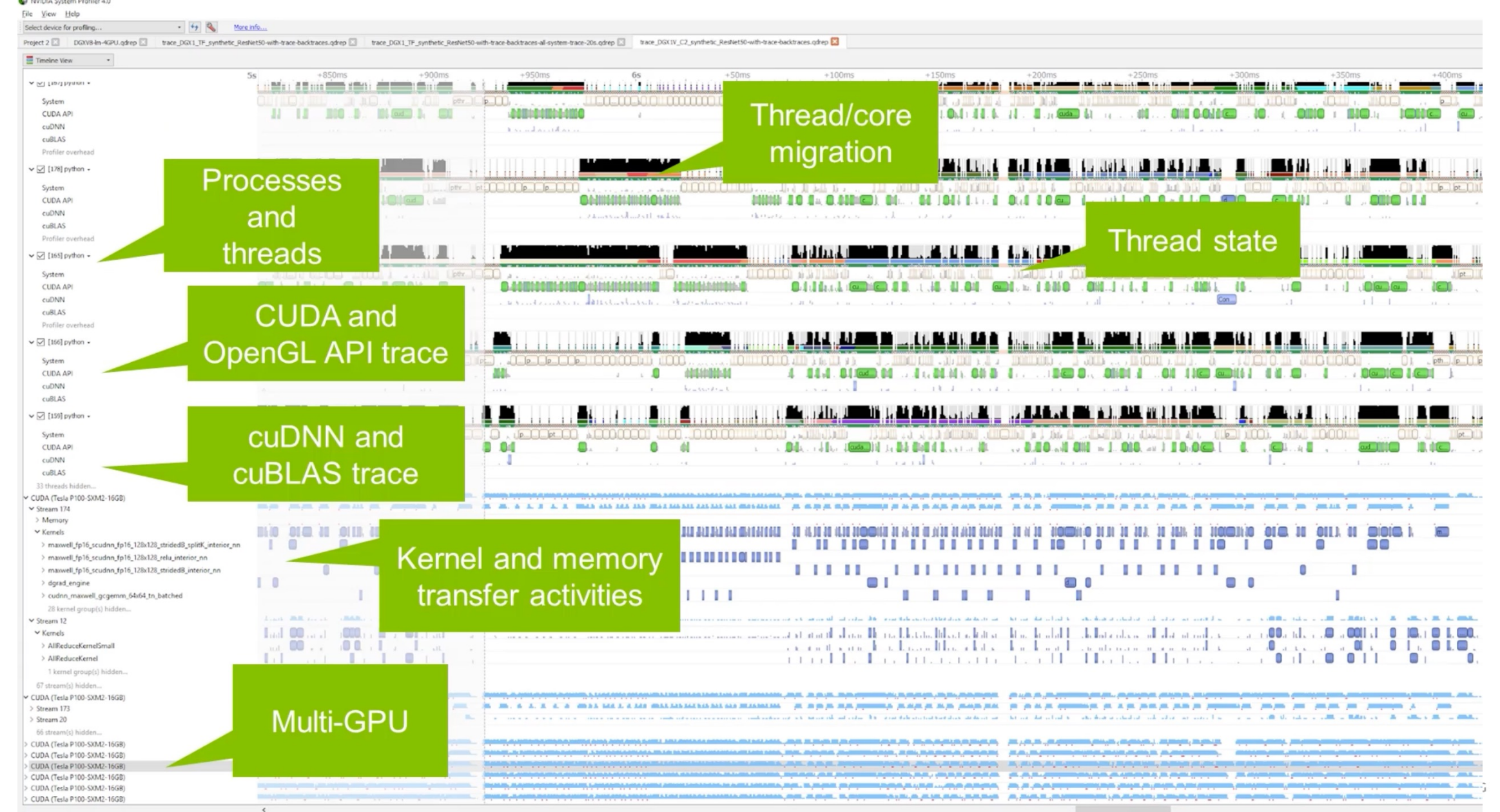

# PROFILING WITH NSIGHT SYSTEMS

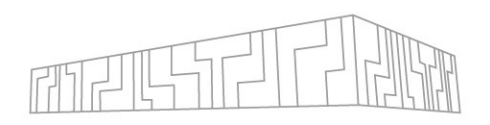

#### **GUI profiling and analysis**

nsight-sys

- § File -> New Project
- § **Select target for profiling… -> acnXX.karolina.it4i.cz** (your allocated GPU node)
- § Enter **Command line** and **Working directory** (absolute path to the binary required)
- § Select tracing modules (CPU, OS, CUDA, GPU, …)
- § Start

### **Cmd line profiling + GUI analysis**

| **nsys profile -t cuda,osrt --stats=true -o simpleMultiGPU** ./simpleMultiGPU

| nsight-sys

§ File -> Open -> Select simpleMultiGPU.nsys-rep

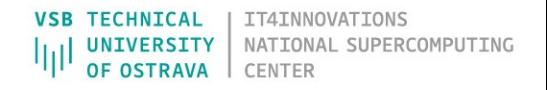

# NVIDIA NSIGHT SYSTEMS - EXAMI

- | git clone https://github.com/NVIDIA/cuda
	- ml CUDAcore/11.6.0 Qt5/5.14.2-GCCcore-1
- | cd cuda-samples/Samples/0 Introduction/
- | make SMS=70

#### **• Perform profiling of concurrentKernels** examp

- § CPU context switch
- § OS runtime libraries
- § CUDA
- § GPU metrics
- § An extra example:
- | cd cuda-samples/Samples/0\_Introduction/  $simpl$ eMultiGPU

```
| make SMS=70
```
# POP COE

## An EU H2020 **Centre of Excellence** (CoE)

- § On **Performance Optimisation and Productivity**
- § Promoting **best practices** in parallel programming

#### Providing **FREE Services**

- **[Precise under](http://www.pop-coe.eu/)stand[ing of applica](mailto:pop@bsc.es)tion and system behaviour**
- Suggestion/support on how to refactor code in the productive way

#### **Horizontal**

• Transversal across application areas, platforms, scales

### **For EU academic AND industrial codes and use**

# POP COE

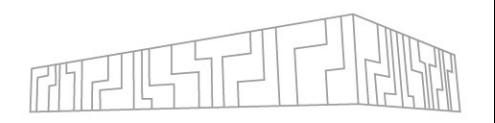

#### **Performance Assessment**

- § Primary service
- § Identifies performance issues of customer code
- § If needed, identifies the root causes of the issues found and qualifies and quantifies approaches to address them (recommendations)
- Medium effort (1-3 months)
- § Performance report

#### **Proof-of-Concept**

- § Follow-up service
- § Experiments and mock-up tests for customer codes
- § Kernel extraction, parallelisation, mini-apps experiments to show effect of proposed optimisations
- Larger effort (3-6 months)

Note: Effort shared between our analysts and customer

# USEFUL LINKS

VI-HPS – Association of institutions developing tools and

**• Overview of the tools with a description:** https://www.vi-hps.org

Int[el performance tools: VTune](https://software.intel.com/content/www/us/en/develop/articles/intel-advisor-roofline.html) and Advisor

Running VTune on IT4I systems requires loading of special ke Nvi[dia tools for GPUs: Nsight Systems and](https://llvm.org/docs/Benchmarking.html) Nsight Compu

Database of code patterns and best practices developed Further reading:

- https://software.intel.com/content/www/us/en/develop/ar parallel-performance.html
- https://developer.arm.com/documentation/101136/2020/F
- https://developer.arm.com/documentation/101136/2020/M
- https://software.intel.com/content/www/us/en/develop/ar
- https://scc.ustc.edu.cn/zlsc/tc4600/intel/2018.1.163/advisc
- § https://llvm.org/docs/Benchmarking.html

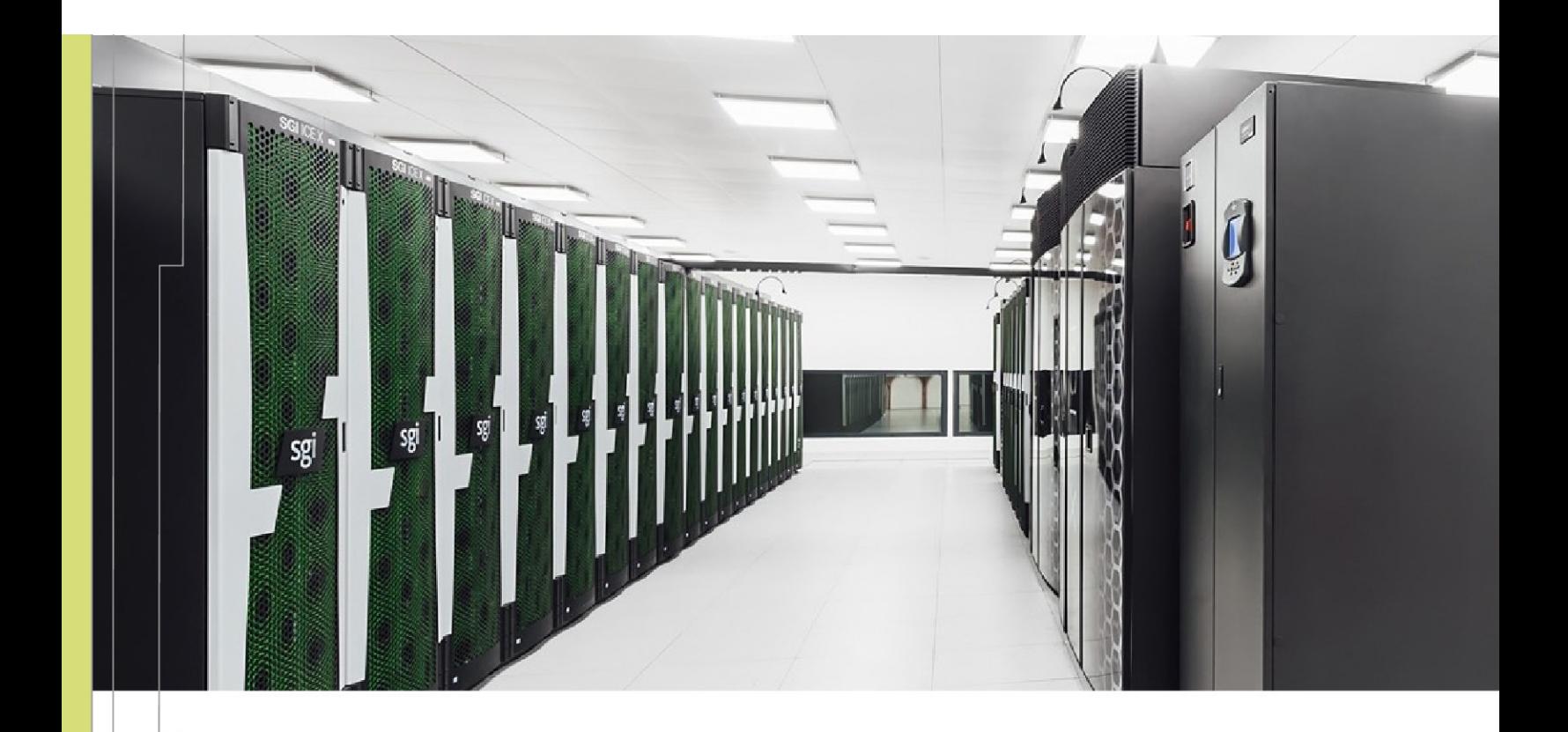

Radim Vavřík radim.vavrik@vsb.cz

IT4Innovations National Supercomputing Center VSB – Technical University of Ostrava Studentská 6231/1B 708 00 Ostrava-Poruba, Czech Republic www.it4i.cz

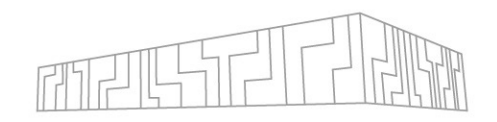

TECHNICAL

IT4INNOVATIONS

NATIONAL SUPERCOMPUTING

## Only small portion of application accelerated

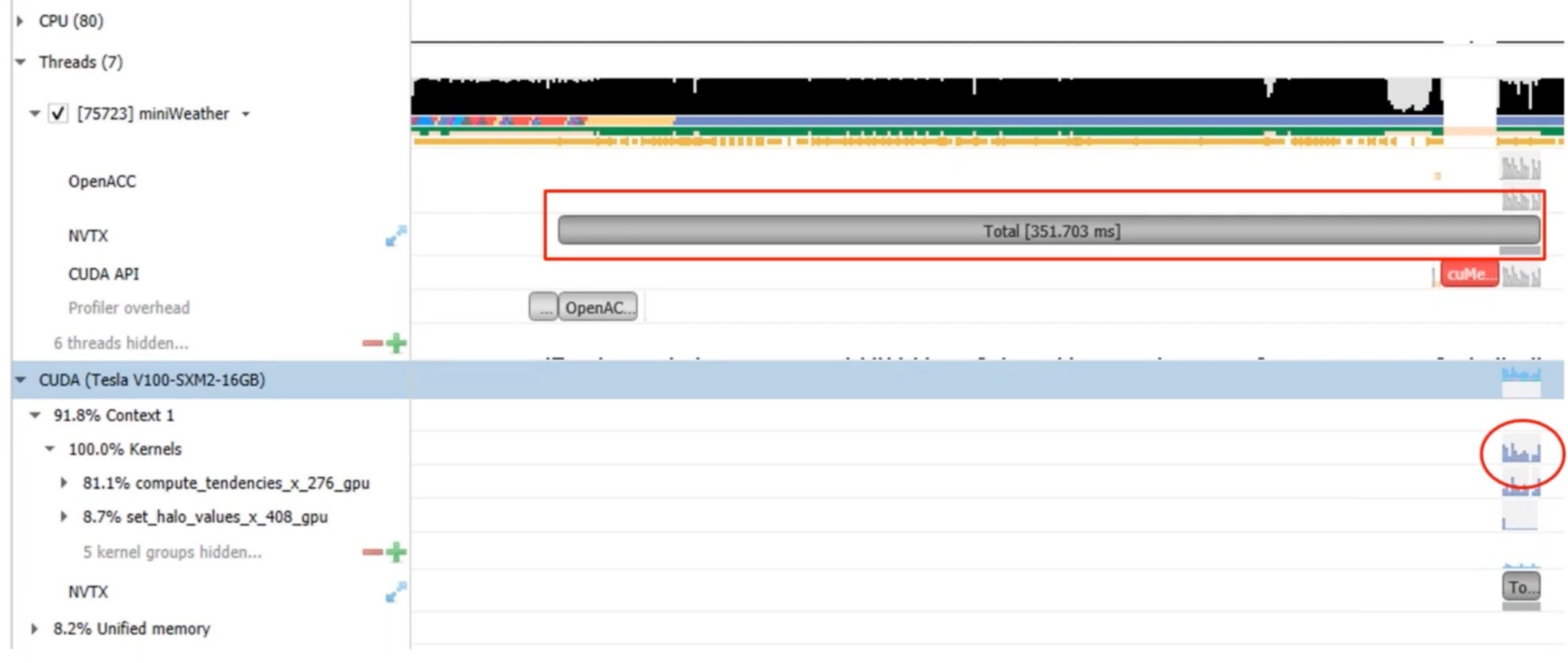

### GPU idle or low utilization level of details (because of pthread creation)

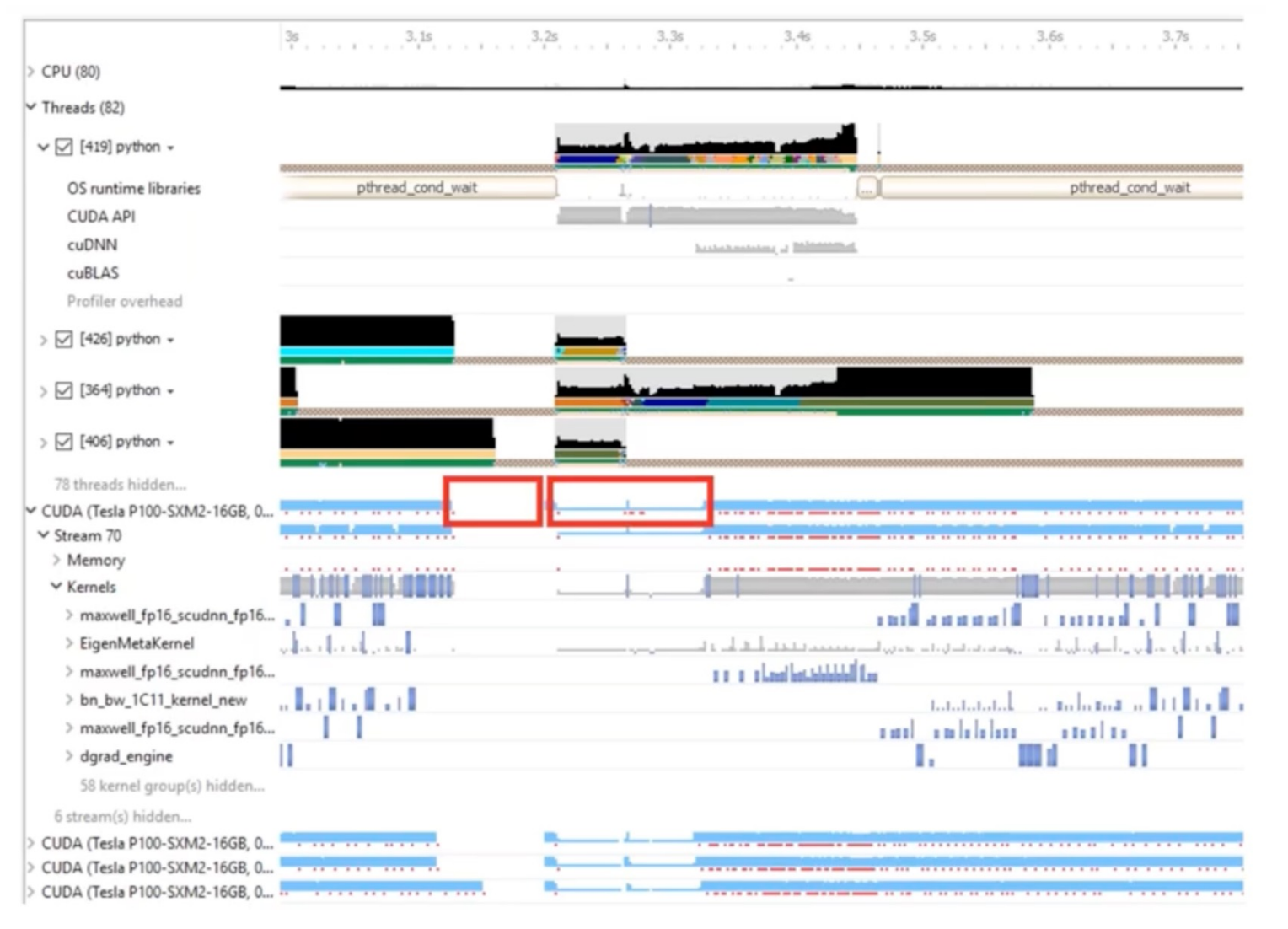

**VSB TECHNICAL** IT4INNOVATIONS NATIONAL SUPERCOMPUTING UNIVERSITY **OF OSTRAVA** CENTER

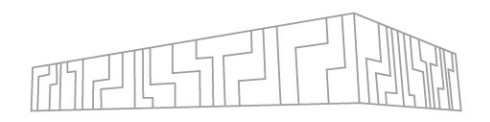

#### Fusion opportunities: CPU launch cost + small GPU work size ~ GPU idle

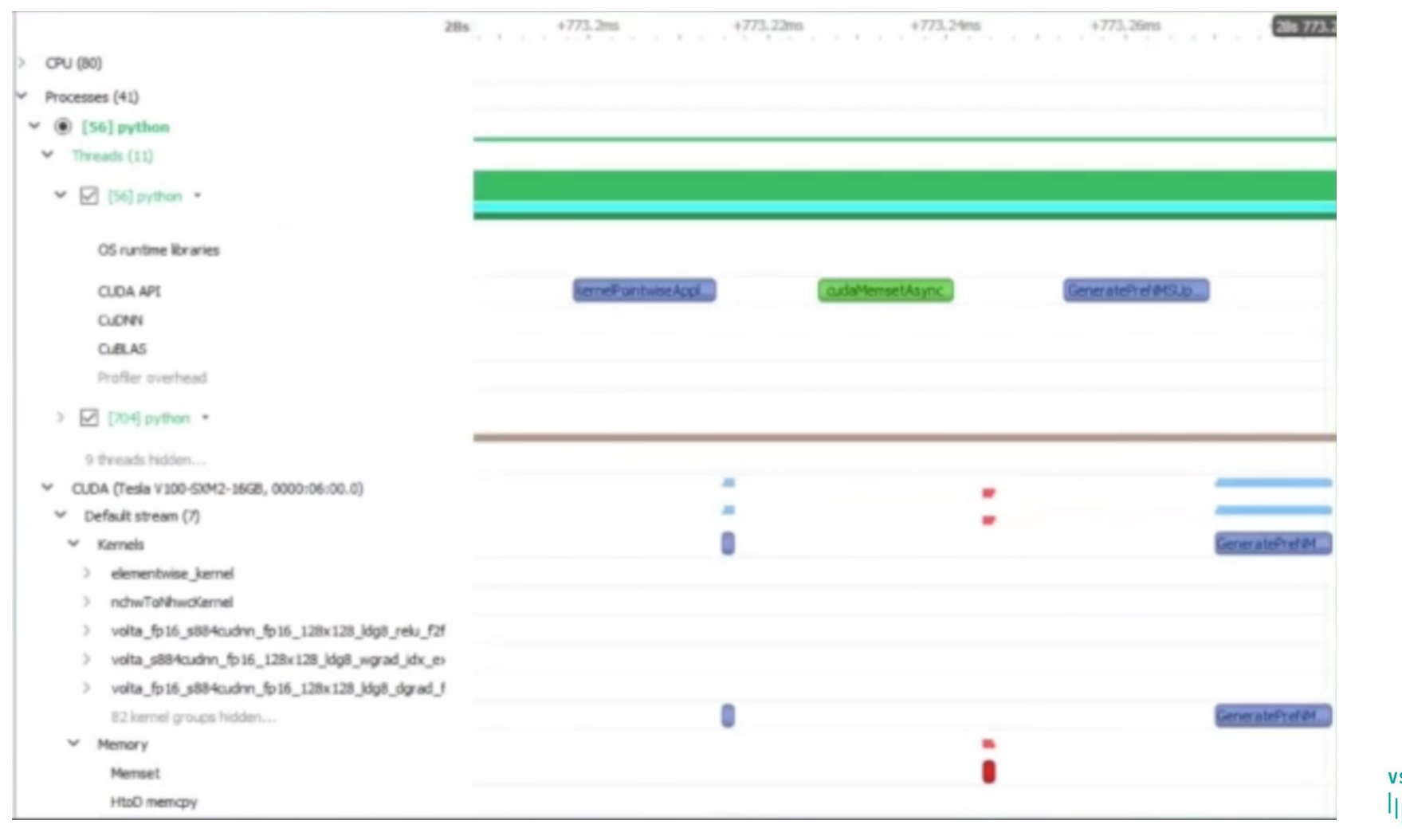

**VSB TECHNICAL** IT4INNOVATIONS **UNIVERSITY** NATIONAL SUPERCOMPUTING OF OSTRAVA CENTER

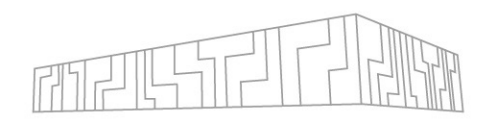

#### cudaMemcpyAsync behaving synchronous – DtH pageable memory -> Mitigate with pinned memory

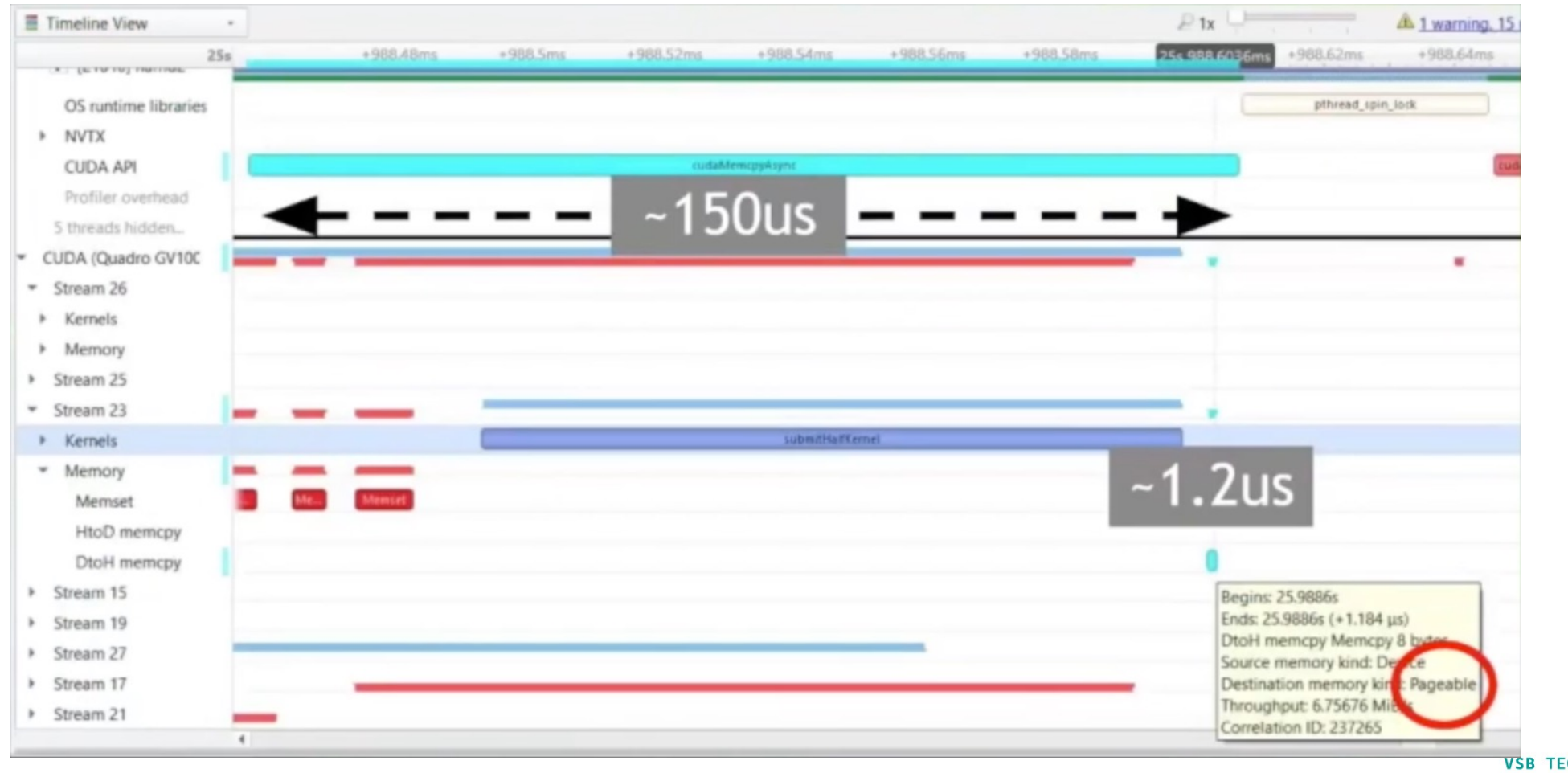

**VSB TECHNICAL** IT4INNOVATIONS **UNIVERSITY** NATIONAL SUPERCOMPUTING **OF OSTRAVA** CENTER

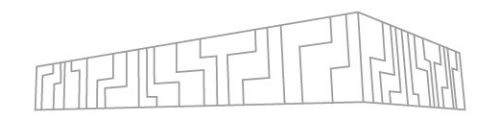

#### GPU idle caused by stream synchronization

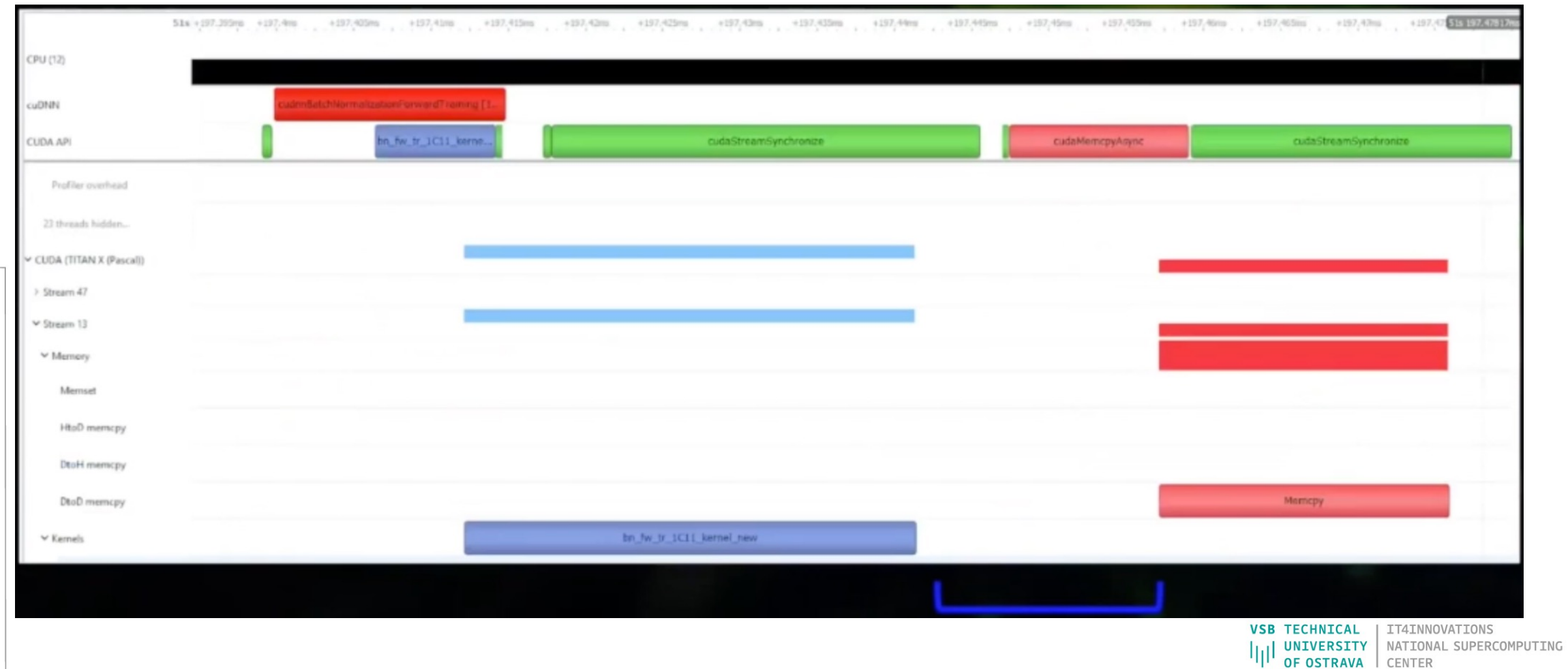